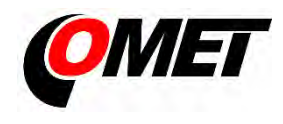

## U0843M(G) • U5841M(G) • U6841M(G) • U7844M(G)

## **PRODUCT DESCRIPTION**

**The dataloggers** equipped with a two-part self-locking terminal block are designed for measuring and recording physical and electric quantities with an adjustable logging interval from 1 second to 24 hours. The measured values (instantaneous or the average, minimum and maximum values detected during the recording interval) are stored in internal non-volatile memory. The data logging mode can be cyclic (when the data memory is completely full, the oldest data are overwrite by the new ones), or non-cyclic (the recording will stop once the memory is full). For each measured value it is possible to set two alarm limits. The alarms are signalled by the symbols on the LCD display, by flashing the LED, by acoustic or by sending a warning SMS message. The data can be recorded continuously or only on alarm. **The dataloggers** of the **Ux8xxM family** contain a 2G (GSM) radio modem, dataloggers of the **Ux8xxG family** contain a combined 2G/4G (GSM and LTE) modem. Using the modem, the device connects to the mobile operator's network after inserting a suitable SIM card. Modem is used to send SMS messages to up to four selected recipients and to send the measured values using JSON messages, e.g. to the COMET Cloud (optionally to your own storage). In addition to alarm warning messages, SMS messages containing current measured values and alarm statuses can be sent at regular intervals.

**Device setting, data downloading and online monitoring** is carried out using the computer with the **COMET Vision** software installed (see www.cometsystem.com). The USB interface is used to communicate with the computer.

**The datalogger is powered** by an internal **LiIon battery**. The device includes a charging circuit, which is activated automatically when a standard USB charger is connected or after connecting a device to a computer. The charging takes place if the battery condition requires it and the internal temperature of the device is in the range 0 and 40 °C.

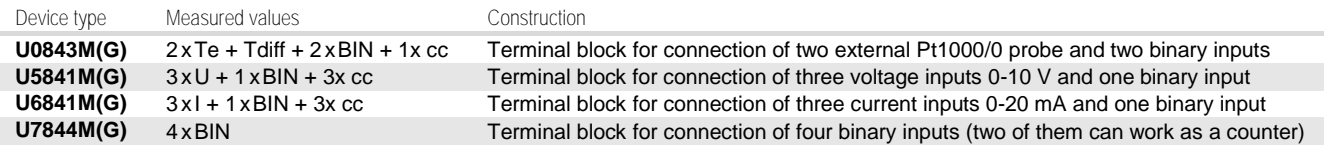

**Te**…External temperature, **Tdiff** … temperature difference, **U**…Voltage, **I**…Current, **BIN**…Binary input

**cc**… calculated channel, ie the channel that can be used to calculate and record the value calculated from the measured quantities according to the selected formula

## **INSTALLATION AND OPERATION**

**Insert the micro-SIM card into the device** (see other side of this sheet). Use a card with parameters conforming to the expected number of sent SMS messages and amount of received and transmitted data. If the SIM card is protected by PIN code, make a note it, and later insert this code into the device configuration. Proceed with care and avoid contact of the external conductive parts with the electronics of the device (the datalogger is constantly supplied from the internal battery). An optional accessory is a prepaid IoT SIM card (order code **LP105**) for sending data to the COMET Cloud. Please note that this card does not support the sending of SMS messages. The **Ux8xxMsim** and **Ux8xxGsim** kits with built-in IoT SIM card (e.g. U0843Msim) allows the instant connection to the COMET Cloud.

**Fasten the datalogger** on the wall with two screws or insert it into the wall holder **LP100** (optional accessory). The device always install vertically (with the antenna facing up) into locations with sufficient mobile operator signal quality. Insufficient signal level can be in reinforced concrete buildings, metal chambers and other shielded areas. The device can be operated as a portable – in this case protect it from falling and observe the correct working position. The device and cables should be located as far as possible from potential interference sources.

**Connect input cables** 

- Remove the terminal block from the device, connect the wires (maximum wire cross-section 1.5 mm2 ) with either the supplied **SP013**  tool or a screwdriver corresponding to the size and the terminal block again push to the device
- The maximum length of input cables should not exceed 30 m (recommended maximum cable length of the Pt1000/0 probe is 15 m).
- The voltage, current and binary inputs **are not** each other **galvanically isolated**.
- The current inputs (U6841M) are **passive**. The current loops cannot be powered from datalogger directly (use external power source) **Set-up the device**
	- Connect the datalogger with attached cables to the computer. Use an USB cable with USB-C connector (max. cable length 3 m).
	- Run the installed **COMET Vision** software and from the device list select the datalogger you want to set up
	- Click on the **Configuration** button. The device configuration will be downloaded and you can change the setup of individual items.
	- Finally save the new configuration into the device (**Apply changes**)

**The devices do not require** special maintenance. We recommend checking the state of the battery (charge as needed) and regularly verifying the accuracy of measurements with calibration.

**WARNING** - Read carefully the **Safety information for dataloggers with modem** before operating the device and observe it during use!

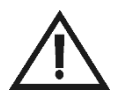

- Installation, electrical connection and commissioning should only be performed by qualified personnel in accordance with applicable regulations and standards
- Devices contain electronic components, it needs to liquidate them according to currently valid conditions.
- **To complement the information in this data sheet** read the manuals and other documentation, which are available in the **Download** section for a particular device at www.cometsystem.com

## Technical specifications

SIM card

instalation

 $\left( \widehat{1}\right)$ 

Turn off the device and unscrew

(use the TORX T10 key)

the rear cover

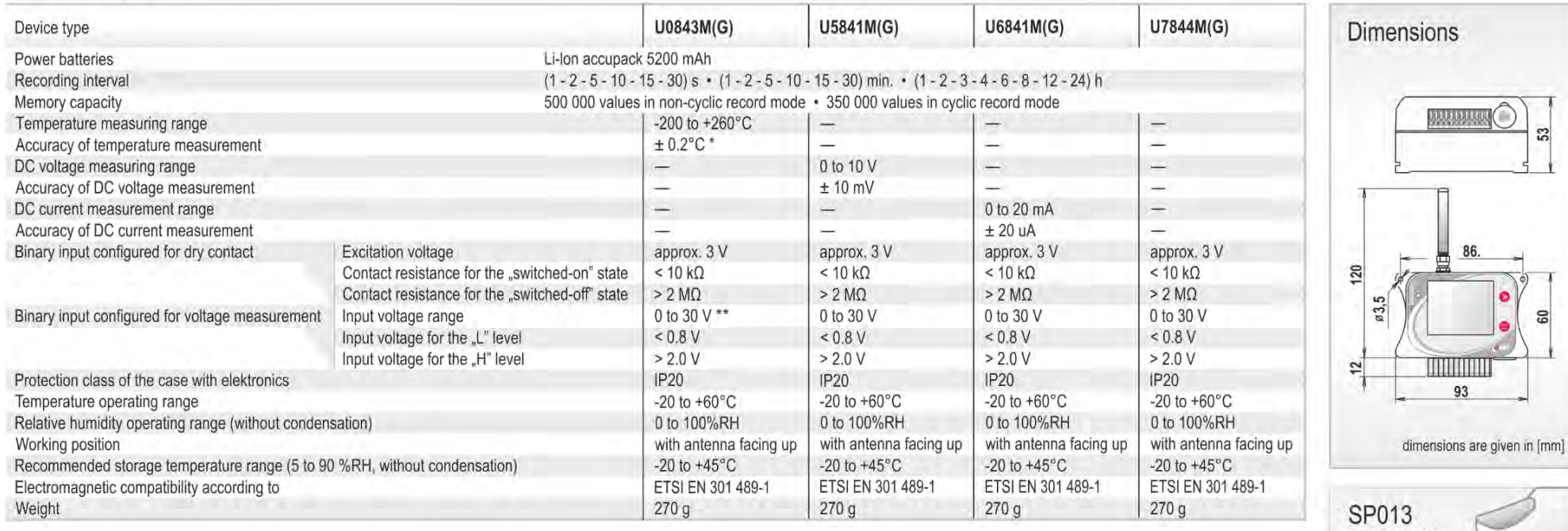

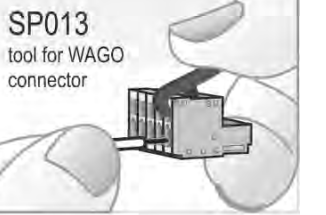

Srew up the rear cover of the device<br>(tighten the screws gradually and with feeling)

 $\bigcirc$ 

 $\mathbb{Z}$ 

**GO** 

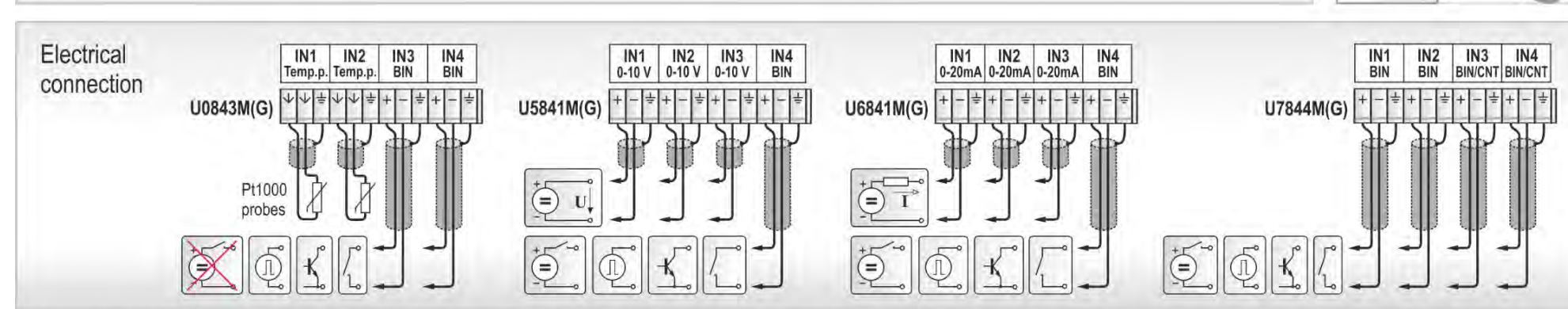

\* the accuracy of the device without probe is ± 0.2 °C in the range of -200 to +100 °C, in the range of +100 to +260 °C is accuracy of the device without probe ±0.2 % of measured value<br>\*\* the voltage necessary for establis

2 Insert the SIM card<br>into the holder